# Software Engineering

### Professor M. Brian Blake

### Software Project Management and **Estimation**

Copyright @ Dr. M. Brian Blake, University of Notre Dame

### Software Estimation:

### *How much did Windows Vista Cost?*

*Remember, it was extended f Wi d XP from Win dows* 

### Software Estimation: Windows Vista

According to The Seattle Times, Microsoft took 10,000 employees about five years to ship Vista. If each employee costs Microsoft about \$200,000 a year, the estimated payroll costs alone for Windows Vista hover around \$10 billion.

### Software Estimation:

### *How much did Twitter cost?*

# Software Estimation: Twitter

Twitter obtained nearly \$60 million in venture funding for startup costs, with the majority going towards server costs and development

### Software Estimation:

### *How much did Facebook Cost?*

### Software Estimation: Facebook

The creator did it out of boredom and eventually got a \$500,000 dollar grant of the creator of Paypal its all on wiki.

I suspect a great deal of sweat equity.

### Software Estimation:

*How much is the cost of a extending software hardware from previous projects to develop Space Shuttle Ed ? n deavor*

#### Software Estimation: S pace Shuttle Endeavor

\$1.7 Billion (includes systems cost)

# Software Project Management Plan (IEEE Std 1058)

- **I** O. Front Matter
- **1.** Introduction
- **2. Project Organization**
- 3. Managerial Process
- **14. Technical Process**
- 5. Work Elements, Schedule, Budget
	- **5.1 Work Breakdown Structure (WBS)**
	- **5.2 Dependencies between tasks**
	- **◆ 5.3 Resource Requirements**
	- **★ 5.4 Budget**
	- $\Rightarrow$  5.5 Schedule
- **Optional Inclusions**

# WBS Based on Project Documents (Entity -oriented)

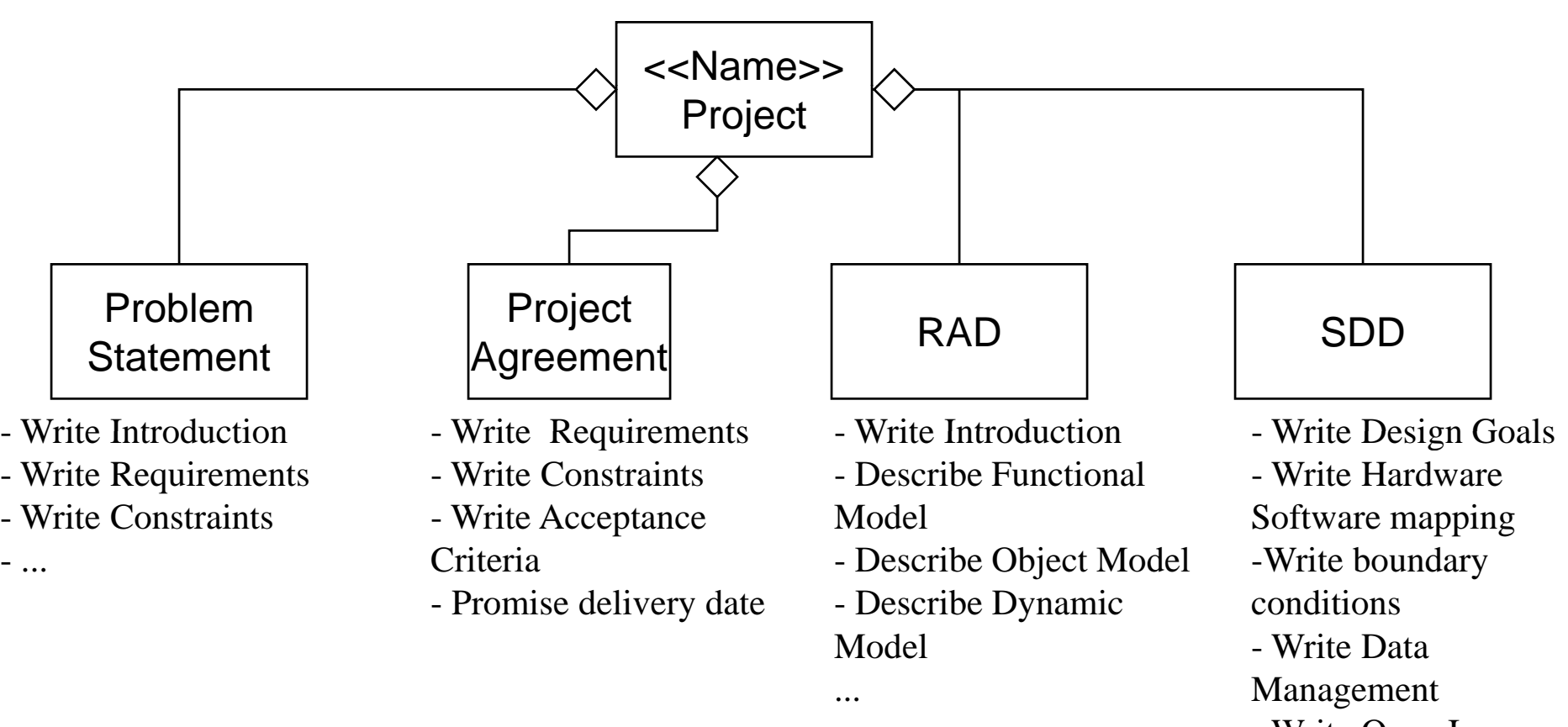

- Write Open Issues

# WBS Based on Software Process (Activity-oriented)

![](_page_11_Figure_1.jpeg)

- Establish guidelines

- Formulate requirements with client

- Establish scenarios
- Write project agreement
- Determine WBS
- Determine dependencies t between tasks between tasks between tasks and the set objects objects and the Prese
	- Write SPMP
	- Assign teams to subsystems
	- Establish project
- Brainstorm on application domain objects
- Develop class diagram - Partition objects into

boundary, entity and control objects

- Develop use cases calendar - Write ODD

- Develop Models
- Write code
- esent problems to coach
- Give status reports
- Write RAD
- Write SDD
- 

# PERT

- PERT is an activity-on-the-arrow notation
- **PERT** = Program Evaluation and Review **Technique**
- $\blacksquare$  Developed in the 50s to plan the Polaris weapon system in the USA.
- PERT allows to assign optimistic, pessimistic and most likely estimates for the span times of each activity.
- You can then compute the probability to determine the likelihood that overall project duration will fall within specified limits.

![](_page_13_Figure_0.jpeg)

Milestone boxes are often highlighted by double-lines

![](_page_13_Figure_2.jpeg)

### Example of an Activity-in -the Node Diagram

![](_page_14_Figure_1.jpeg)

### Definitions: Critical Path and Slack Time

#### ■ Critical path:

- $\Box$ A sequence of activities that take the longest time to complete
- □ The length of the critical path(s) defines how long your project will take to complete.

#### ■ Noncritical path:

 $\Box$  A sequence of activities that you can delay and still finish the project in the shortest time possible.

### ■ Slack time:

□ The maximum amount of time that you can delay an activity and still finish your project in the shortest time possible.

### Example of a critical path

![](_page_16_Figure_1.jpeg)

# Frequently used formats for dependency graphs

- **Mil t Vi ("K Milestone View ("Key-E t t") Events report"):**
	- $\Box$  A table that lists milestones and the dates on which you plan to reach them.

#### ■ Activities View:

 $\Box$  A table that lists the activities and the dates on which you plan to start and end them

#### ■ Gantt chart View:

 $\square$  A graphical illustrating on a timeline when each activity will start, be performed and end.

#### **Combined Gantt Chart and Milestone View:**

 $\square$  The Gantt Chart contains activities as well as milestones.

### Key-Events Report

![](_page_18_Picture_65.jpeg)

Good for introduction of SPMP and high executive briefings

### Activities View

Aug 26 - Sep 24 Project Planning Oct 9 - Oct 26 System Design Oct 28-Nov 7 **Object Design** Dec 4 - Dec 10 System Testing Dec 11- Dec 18 Post-Mortem Phase

#### **Date Project Phases**

Jul 17-Aug 23 Preplanning Phase Sep 11-Oct 8 Requirements Analysis Nov 8 - Nov 20 Implementation & Unit Testing Nov 22 - Dec 4 System Integration Testing

Good for SPMP Section 5.5 and during developer meetings

### Gantt Chart: Activit y View

![](_page_20_Figure_1.jpeg)

### Two Types of Gantt Charts

![](_page_21_Figure_1.jpeg)

Choose one view, stay with it. Usually base the view on the WBS structure Managing Experienced Teams: Person-centered view Managing Beginners: Activity oriented view

### Software Cost Estimation

**The Basic Equation** 

*PM A \* ((Si ) ^ (B)) \* (EM) PM = ((Size)*

- PM = Person Months
- $\blacksquare$  A = Calibration Factor
- Size Measure of Functional Size of Software Module (Additive effect on Effort)
- $\blacksquare$  B = Scale Factor that has exponential effect
- EM Effort Multiplier that influence Effort

### **Cost Estimation Considerations**

 $\top$ 

┑

![](_page_23_Picture_233.jpeg)

### Demonstration (Web-Based Tool):

### *COCOMO II*

*htt // d /t l /COCO http://csse.usc.e du/too ls/COCO MOSuite.php*

### Demonstration (32 bit only): Automated Software Estimation

*COCOMO II (f Wi /NT/XP) (for Win/NT/XP)* http://csse.usc.edu/csse/researc .usc .edu/csse/ resea r h/COCOMOII/cocomo2000.0/CI I2000.exe

### In Class Exercise:

Let's Start Estimating your Final Project, Use the on-line tool that we demo'd